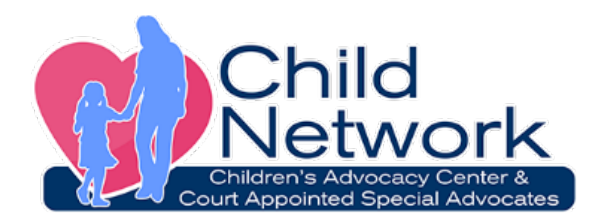

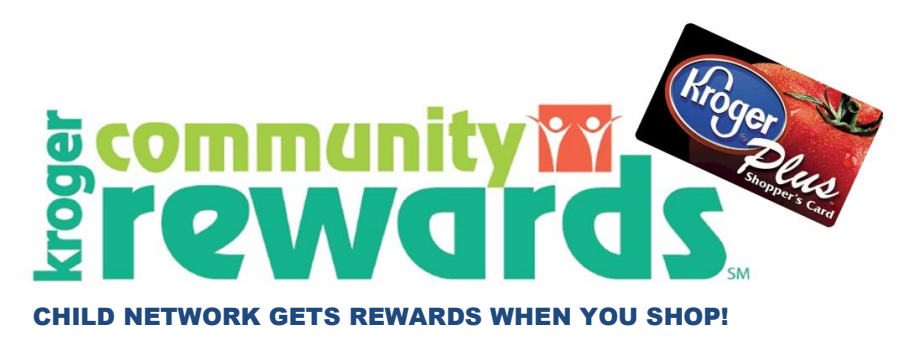

Support Child Network just by shopping at Kroger! It's easy when you enroll in Kroger Community Rewards®! To get started, simply sign up online with your Plus Card and select **Child Network** as the organization you wish to support. Once you're enrolled, you'll earn rewards for Child Network every time you shop and use your Plus Card. If you don't yet have a Kroger Plus card, they are available at the customer service desk at any Kroger.

Registering is easy and the Kroger Community Rewards® does NOT take away from your fuel points. To register, follow these easy steps:

- 1. Log on to www.krogercommunityrewards.com
- 2. Sign in or create an account.
- 3. Sign up for a Kroger Rewards Account by entering the zip code, clicking on favorite store, entering your email address and creating a password.
- 4. Check your email inbox and click on the link within the body of the email.
- 5. Click on My Account and use your email address and password to proceed.
- 6. Click on Edit Kroger Community Rewards information and input your Kroger Plus card number.
- 7. Update or confirm your information.
- 8. Scroll down to Community Rewards and click Edit.
- 9. Enter **Child Network (EI222)**, select **Child Network** and click to confirm.

## **Thank you so much for supporting Child Network!**

*Child Network is a non-profit agency working in Kankakee County to improve the response to child sexual and physical abuse and to advocate for the best interest of abused and neglected children in the court system.*

Bradley, Illinois • 815-936-7372 • www.childnetwork.org